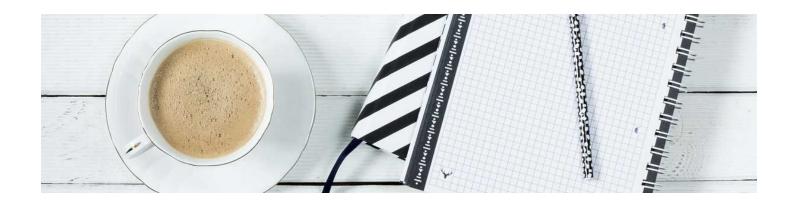

## Login & Password

You can login on the MSU homepage under the login tab or you can login through the MSU Portal.

MSU utilizes a single sign on system. Your username and password to get into D2L are the same as what you would use to login to your computer or email.

Given the single sign on system, passwords are managed by the IT department. If you experience issues with your password, please contact the Help Desk here:

helpdesk@msutexas.edu

OR

940-397-4278

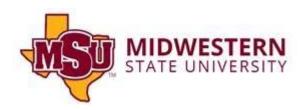